**TELETONE AUDIO** 

# RETROGRADE BASS

**USER MANUAL** 

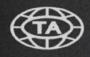

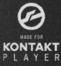

NOTICE

All TELETONE AUDIO libraries are watermarked with your personal data and IP address using proprietary watermarking techniques.

DO NOT DISTRIBUTE, RESELL OR TORRENT.

# INSTALLATION

### INSTALLATION GUIDE

For the most up-to-date and comprehensive step-by-step breakdown we recommend you visit the Installation Guide on our website.

## **INSTALLATION GUIDE:**

https://www.teletoneaudio.com/installation-process

### SYSTEM REQUIREMENTS

KONTAKT VERSION REQUIREMENTS Kontakt or Kontakt Player 6.7.1 or higher

MAC SYSTEM REQUIREMENTS Mac OS X 10.14 Minimum Intel Quad Core i5 4GB RAM or higher 32bit DAWs not supported Must be connected to internet during install

PC SYSTEM REQUIREMENTS Windows 10 Minimum Quad Core CPU 4GB RAM or higher 32bit DAWs not supported Must be connected to internet on install

# THE INTERFACE

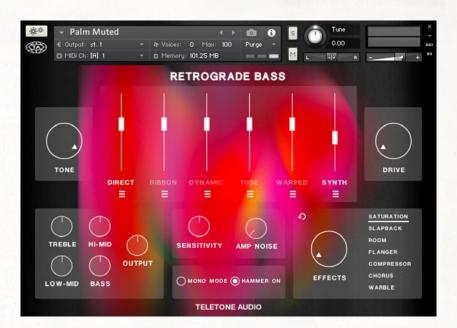

#### TONE

The tone control allows you to adjust the tonal characteristics of the bass guitar's sound. By turning the tone dial clockwise or counterclockwise, you can emphasize or attenuate certain frequencies, shaping the overall tone of the instrument. When the tone control is fully turned up the bass will produce a brighter and more prominent sound with more high-frequency content. As you roll the tone control back the treble frequencies are gradually reduced, resulting in a warmer and darker sound.

#### **MIC POSITIONS**

Mic positions can be turned on or off by clicking on their name. The mics will automatically unload their samples when their fader is turned all the way down.

#### DIRECT

The Direct signal gives you a clean, even sounding tone which we use in the default settings for the instrument.

#### RIBBON

The vintage Ribbon mic signal gives you a rich, warm tone with a lot of low-mid information.

#### DYNAMIC

The Dynamic mic position has more low end information that the ones before it, and adds a nice bite.

#### TUBE

The Tube mic signal has a lot of attack and a more aggressive, forward sound.

#### WARPED

The "Warped" signal path takes the essence of the original bass samples and processes them resulting in a lo-fi and characterful sound. Through manipulation, warping, bending, and shifting, this unique path stands out on its own or adds texture to any of the microphone positions.

#### SYNTH

In addition to offering a wide range of microphone positions, you have the flexibility to blend in a synth signal. We've provided 3 synth wave forms: Square, Sawtooth and Sine wave.

This allows you to either add some low end sub to your mics (using the LP filter), or double it up at full fidelity to create an acoustic/synth hybrid sound.

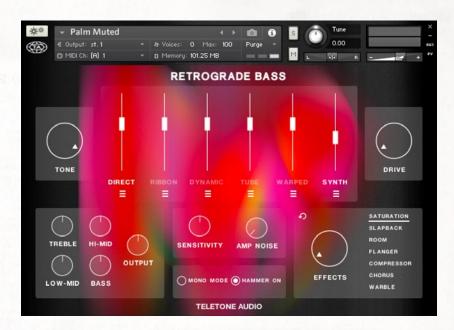

#### DRIVE

By adjusting the "Drive" dial, you can control the intensity and level of overdrive. When the "Drive" is set to a lower value, the overdrive effect will be more subtle, providing a mild crunch to your sound. As you increase the "Drive" setting, the overdrive becomes more pronounced, delivering a thicker and more distorted tone.

#### EQ

This is a 4-band EQ, giving you full control over the high, high-mid, low-mid, and bass frequencies.

#### SENSITIVITY

The "Sensitivity" knob will control the velocity range of the instrument. When turned all the way down, it will limit the velocity range, favoring the softer velocities. As the knob is turned up, it will favor the louder velocity ranges allowing you to trigger the louder samples with a softer touch.

#### AMP NOISE

Dial in the sound of the vintage Fender Super Reverb amp. All the way to the left is completely shut off, to the right is all that vintage goodness.

#### MONO MODE

When mono mode is engaged, the bass responds to the last note played. If you press multiple keys while in mono mode, only the most recently played note will be heard, and any previously held notes will be silenced. When you are in Mono Mode, you can hold down the sustain pedal to connect sequential notes without them overlapping.

#### HAMMER ON

A hammer-on is a technique used on the bass guitar (and other stringed instruments) to produce a smooth and connected sound between two or more notes without picking each note individually. It is a form of legato playing that adds fluidity and speed to your bass lines. Turn it OFF to play chords!

#### EFFECTS

Dial in various effects like saturation, flanger, chorus and warble to the signal paths. You can bypass the effects from a particular signal chain by selecting the fxbutton in the signal path strip. By double clicking any of the effects, you can bypass that effect without resetting it. This allows you to audition effects without losing the position of the Effects dial.

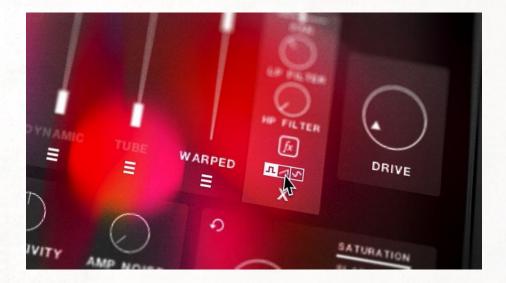

#### SIGNAL PATH STRIP

#### PAN

Be able to pan that specifical signal LEFT to RIGHT or CENTERED.

#### LP FILTER

Further dial in the frequency range of the signal with the LOW-PASS FILTER to tame any high frequencies.

#### HP FILTER

The HIGH-PASS FILTER is a powerful tool for achieving a clean and well-balanced mix, as it enables precise control over the low-frequency content of each signal path. By effectively managing the low end of individual tracks, you can prevent muddiness and ensure that every element in your mix has its own space to shine, resulting in a more defined sound.

#### FX

Bypass the effects rack for the selected signal path with this FX BYPASS button.

#### SQUARE/SAW/SINE

Specific only to the SYNTH signal channel, you have the option to select between 3 different synth wave forms: square wave, saw tooth, and sine wave.

#### MODWHEEL

When the Palm Muted samples are in use, you can use the Mod Wheel to load an alternate set of palm muted samples that have a slightly more open sound. When recording these samples, the palm of the hand was slightly lifted, but still in contact with the strings. Switching between the two sets of samples allows for an even more nuanced and realistic sound.

## TROUBLE

### **DOWNLOADING ISSUES**

If you are having issues downloading the library from Pulse, please reach out to the very kind people at Pulse at the below URL:

https://pulsedownloader.com/contact-us/

### **OTHER ISSUES**

If for some reason you are having any other issues other then downloading please reach out to us!

Email customer support: cs@teletoneaudio.com

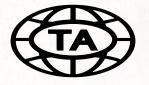

TELETONEAUDIO.COM